Modding for the toilet

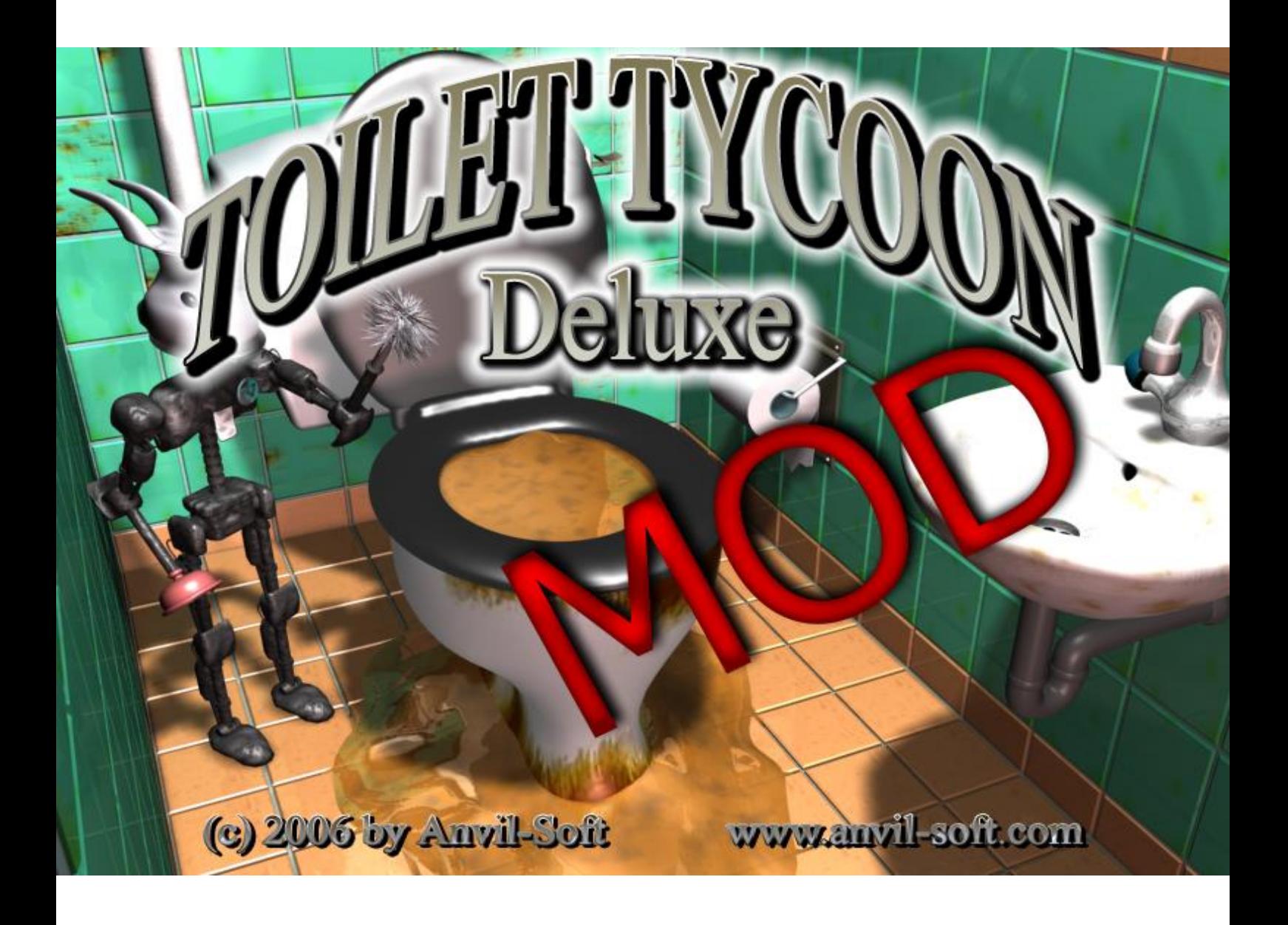

## **What it is about**

Since an update in July 2016, you can change all graphics of the Steam version of Toilet Tycoon as you please.

Yes, thats right: every single piece of graphic can be changed. This short document will help you along the way.

## **What do you need**

Motivation, ideas and obviously the latest version of Toilet Tycoon.

Next, you'll need a software to manipulate the graphics with. All files must respect the following rules:

- BMP format
- 800x600px
- 16-bit resolution

So a free programm as GIMP or cheap graphic software like Photoline should do the trick.

You'll find the graphics in the Steam folder of Toilet Tycoon. If you didn't change anything during Steam installation, it should be on C:\Program Files (x86)\Steam\SteamApps\common\Toilet Tycoon . This may vary depending on where you installed Steam.

## **How you do it**

Once the files are located, simply load them into your favourite art software and change the way Toilet Tycoon looks. Overwrite the old file with your new creation and start the game to admire your personal version of Toilet Tycoon.

There are some files that contain images with white or dark red borders. For these pictures, you need to stay within those boundaries, everything outside will not be seen in the game.

You also need to keep in mind that pixels that are totally black are used for alpha which means these pixels are transparent in the game.